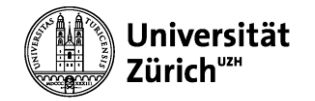

# MS EXCEL 2016: DATENANALYSE UND DATENVISUALISIERUNG (WINDOWS)

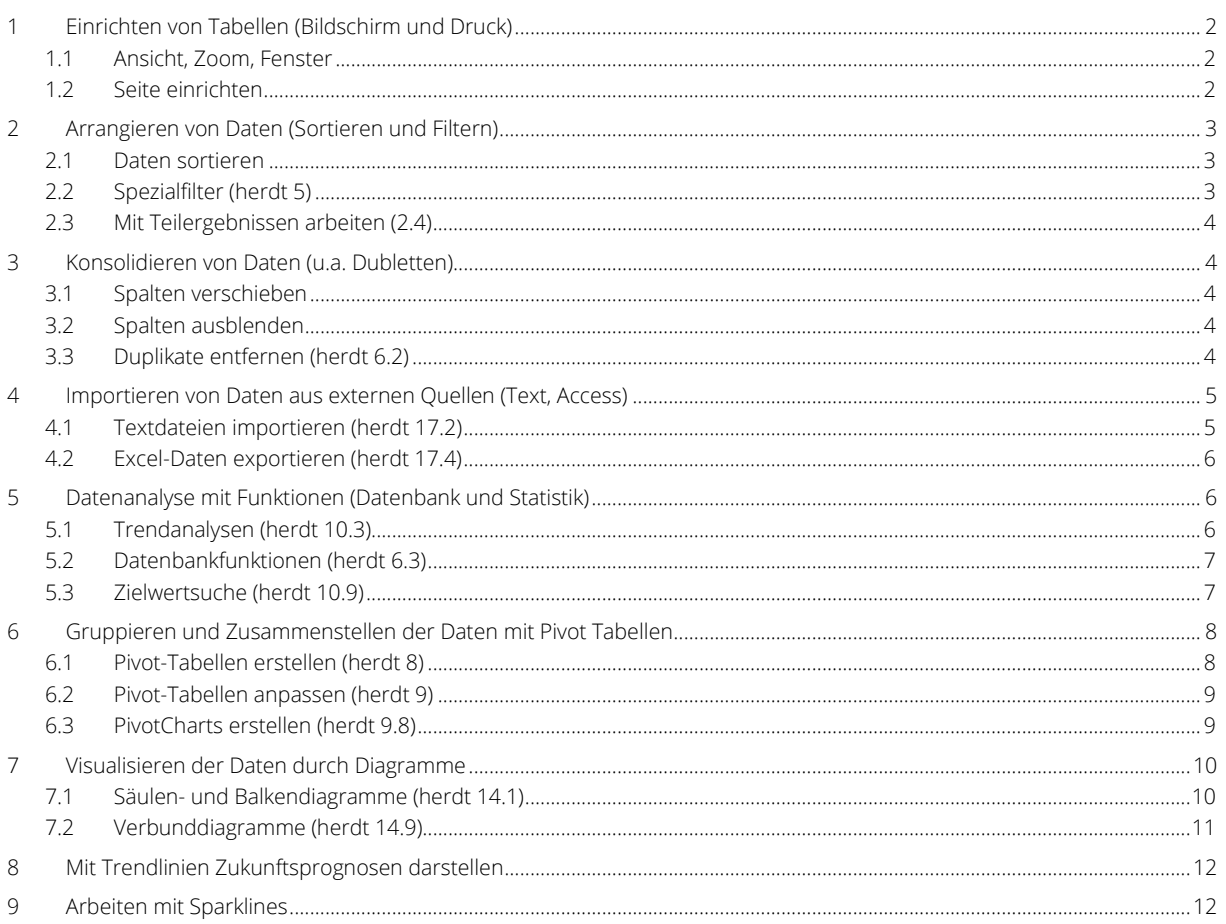

# <span id="page-1-0"></span>1 Einrichten von Tabellen (Bildschirm und Druck)

## <span id="page-1-1"></span>1.1 Ansicht, Zoom, Fenster

Ansicht > Zoom > …

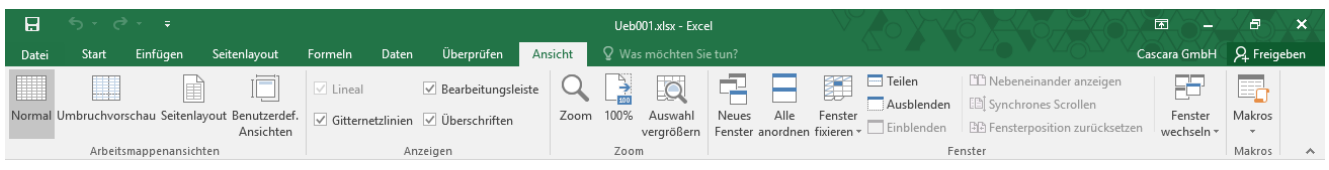

Statuszeile …

Spalten markieren > Ansicht > Zoom > An Markierung anpassen

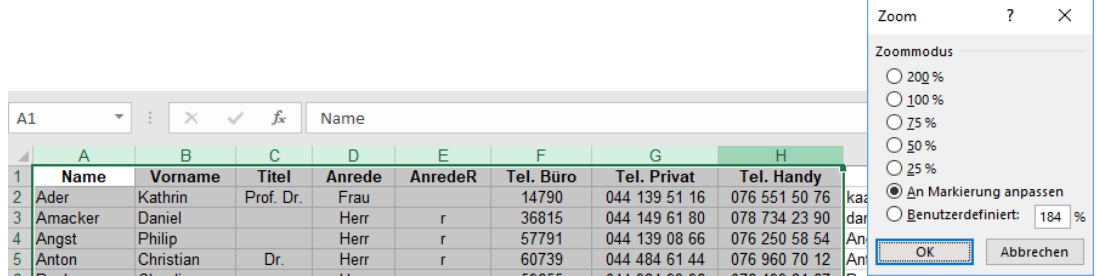

#### <span id="page-1-2"></span>1.2 Seite einrichten

Seitenlayout > Seite einrichten > Seitenränder | Ausrichtung | Druckbereich

Seitenlayout > An Format anpassen > Breite | Höhe

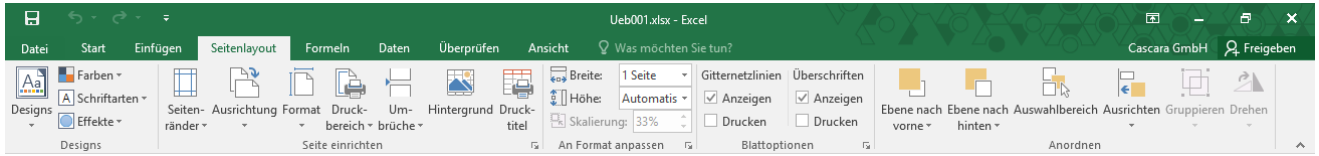

Druck Dialog > Alle Spalten auf einer Seite…

… Seite einrichten > Blatt > Gitterneztlinien | Wiederholungszeilen

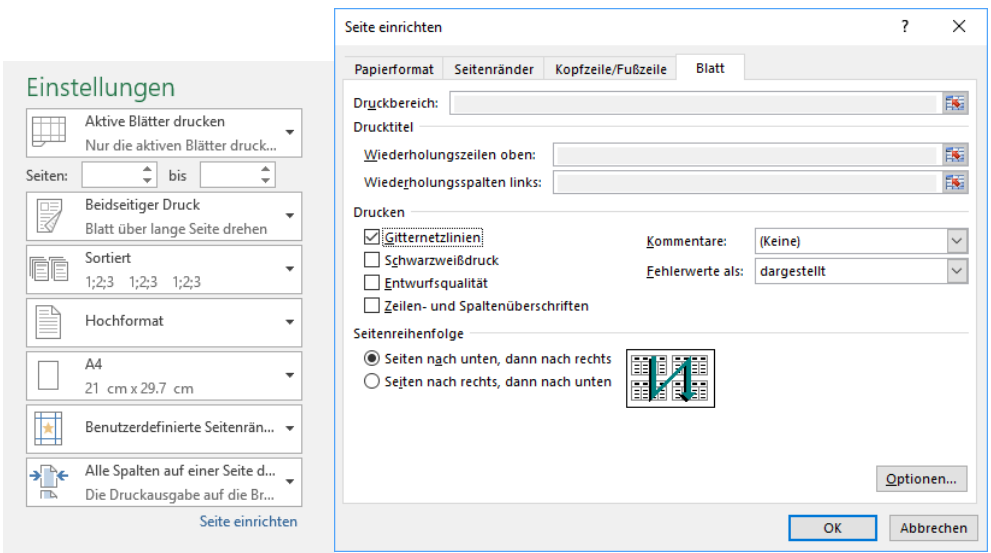

# <span id="page-2-0"></span>2 Arrangieren von Daten (Sortieren und Filtern)

## <span id="page-2-1"></span>2.1 Daten sortieren

Daten > Sortieren und Filtern > Sortieren

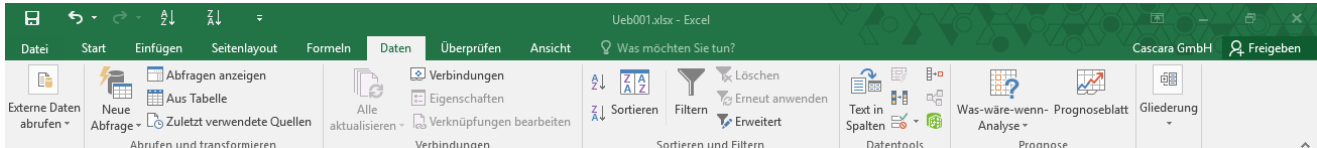

Haben die Daten Überschriften?

Sortieren nach… > Reihenfolge > Benutzerdefinierte Liste…

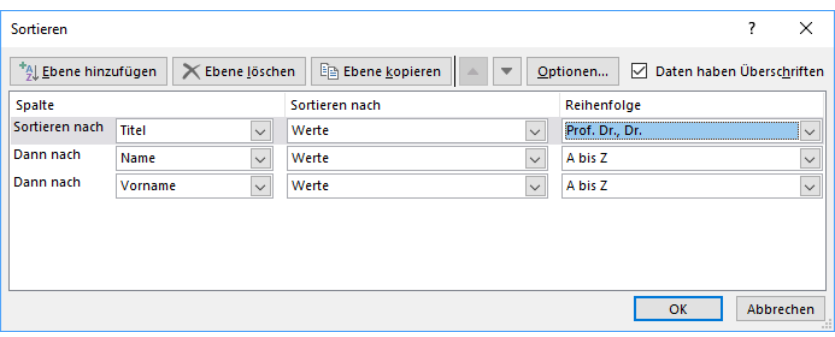

#### 2.1.1 Benutzerdefinierte Liste

Listeneinträge > Zürich, Bern, Basel, Lugano

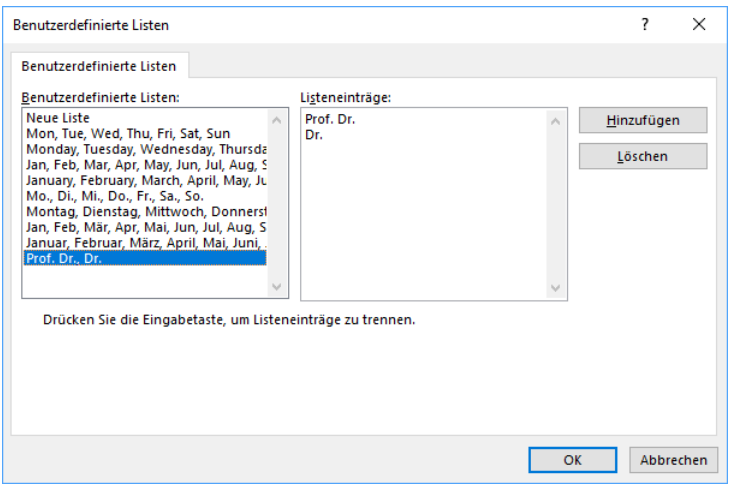

## <span id="page-2-2"></span>2.2 Spezialfilter (herdt 5)

Daten > Sortieren und Filtern > Erweitert

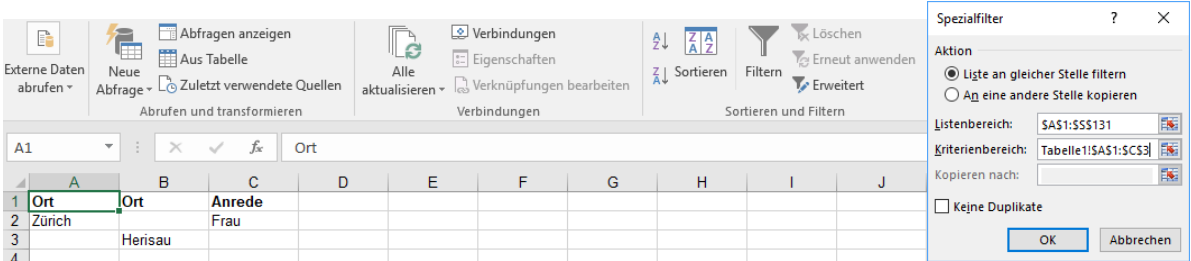

### <span id="page-3-0"></span>2.3 Mit Teilergebnissen arbeiten (2.4)

Daten > Gliederung > Teilergebnis

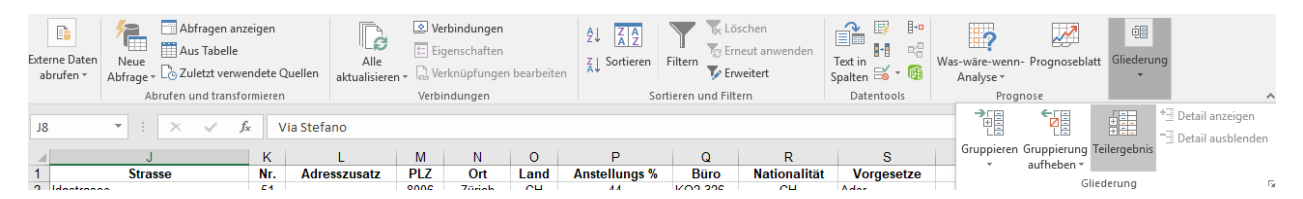

Gruppieren nach > Anzahl | Summe | Mittelwert …

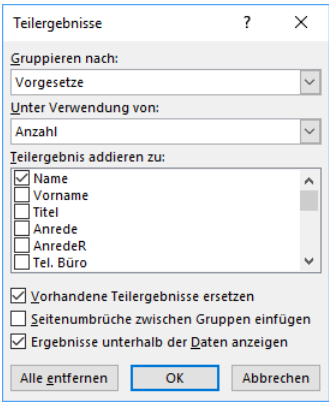

## <span id="page-3-1"></span>3 Konsolidieren von Daten (u.a. Dubletten)

#### <span id="page-3-2"></span>3.1 Spalten verschieben

Spalte markieren > mit «Shift»+Spalte zieen

#### <span id="page-3-3"></span>3.2 Spalten ausblenden

rechts-Klick auf Spaltenkopf > Ausblenden

#### <span id="page-3-4"></span>3.3 Duplikate entfernen (herdt 6.2)

Daten > Datentools > Duplikate entfernen

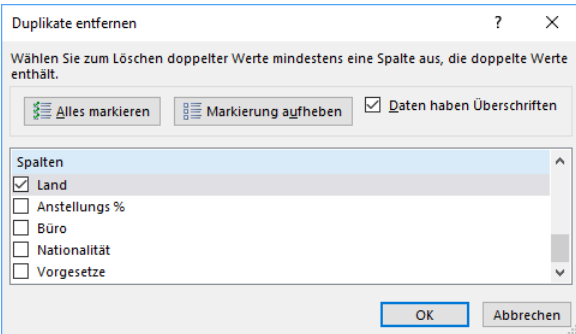

## <span id="page-4-0"></span>4 Importieren von Daten aus externen Quellen (Text, Access)

#### <span id="page-4-1"></span>4.1 Textdateien importieren (herdt 17.2)

Daten > Externe Daten abrufen > Aus Text …

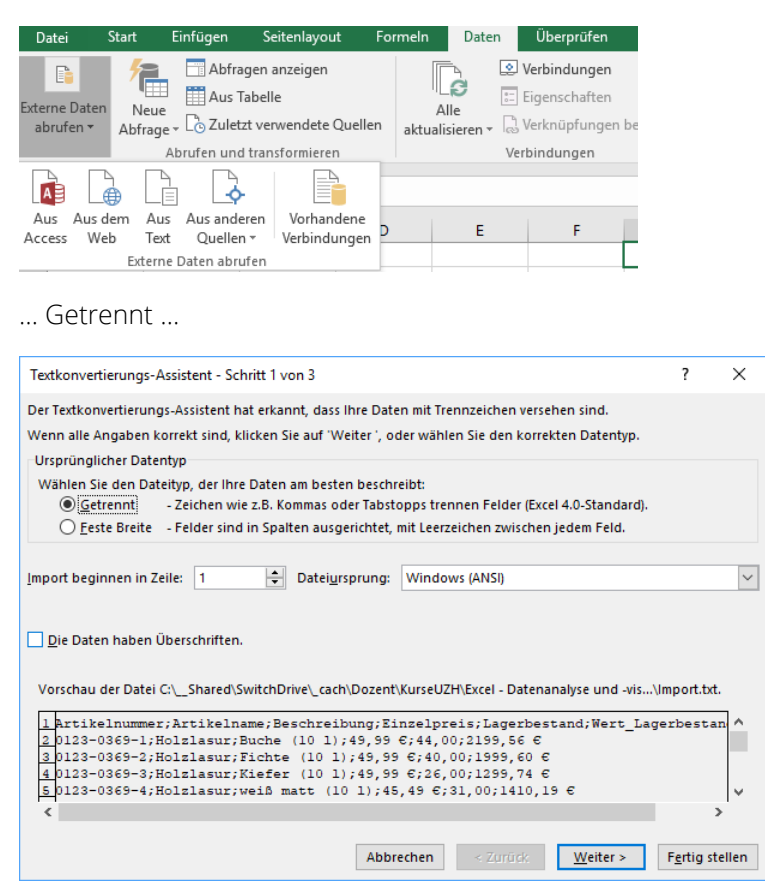

… Trennzeichen definieren …

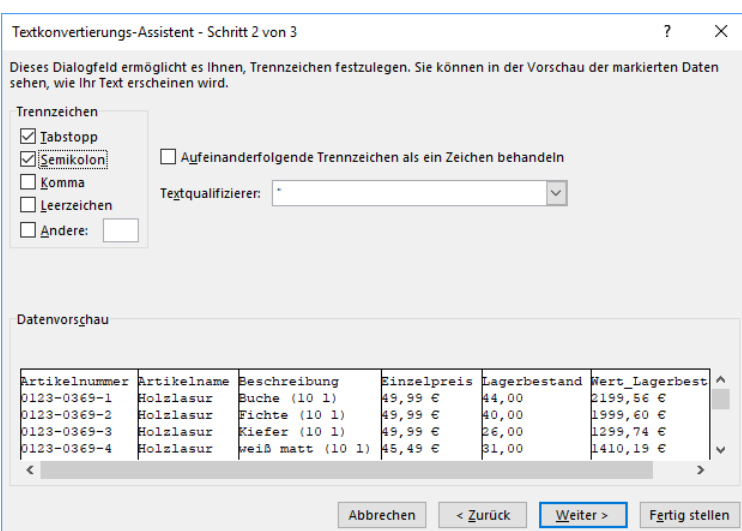

## <span id="page-5-0"></span>4.2 Excel-Daten exportieren (herdt 17.4)

Datei > Speichern unter…

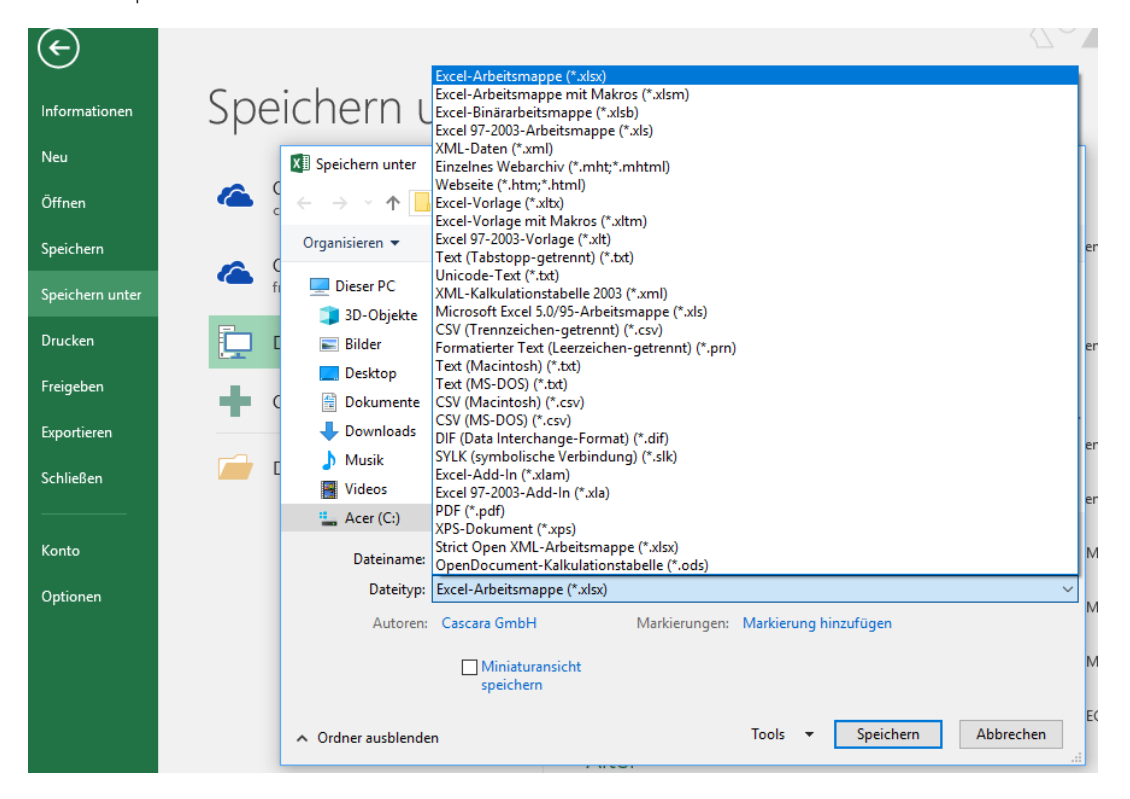

## <span id="page-5-1"></span>5 Datenanalyse mit Funktionen (Datenbank und Statistik)

### <span id="page-5-2"></span>5.1 Trendanalysen (herdt 10.3)

Zellen markieren > mit rechter Maustaste nach unten ziehen > Linearer Trend | Exponentieller Trend

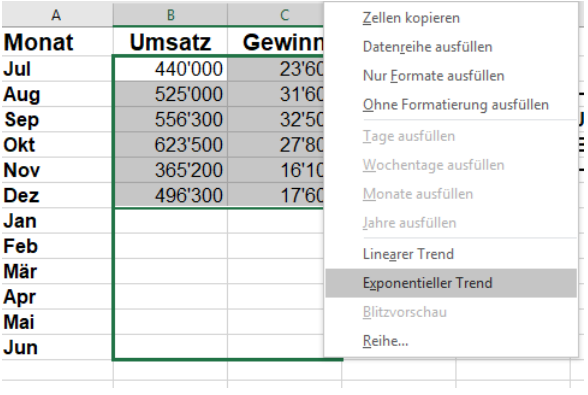

# <span id="page-6-0"></span>5.2 Datenbankfunktionen (herdt 6.3)

Funktionen: DBANZAHL, DBSUMME

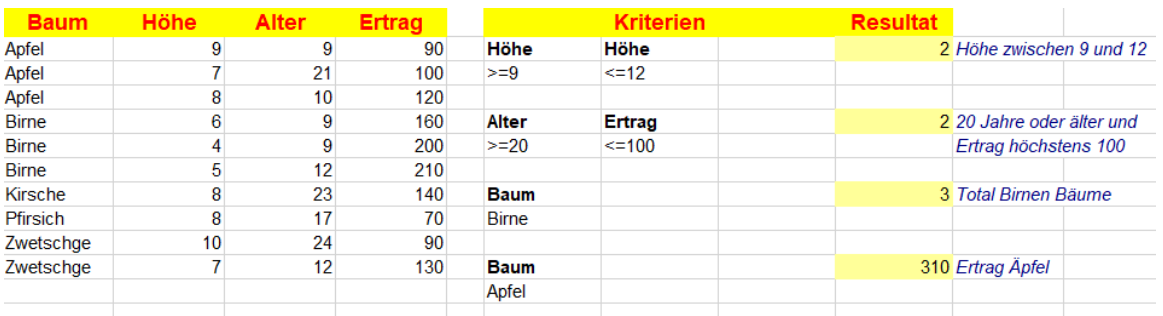

## <span id="page-6-1"></span>5.3 Zielwertsuche (herdt 10.9)

Daten > Was-wäre-wenn-Analyse > Zielwertsuche

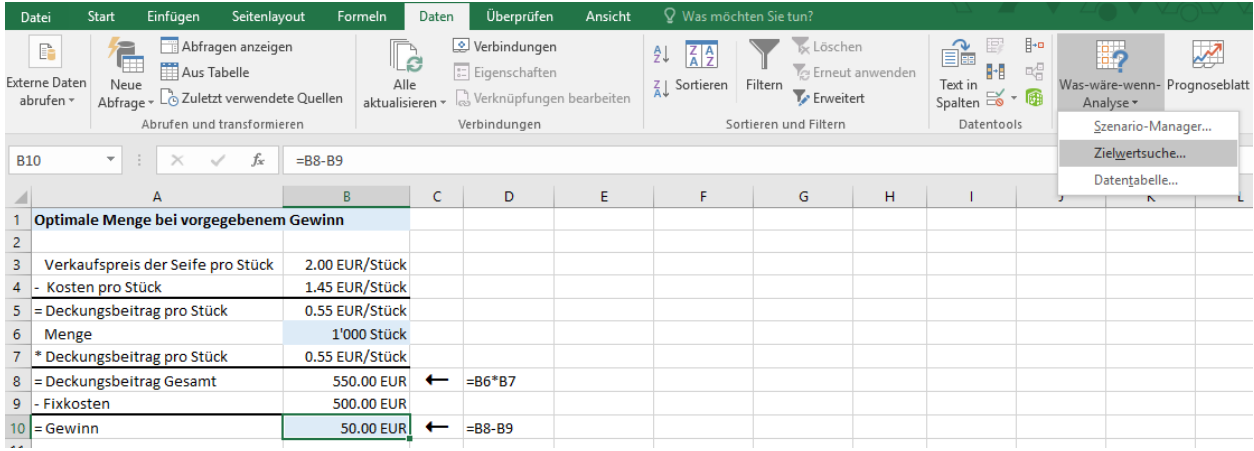

#### Optimale Menge bei vorgegebenem Gewinn

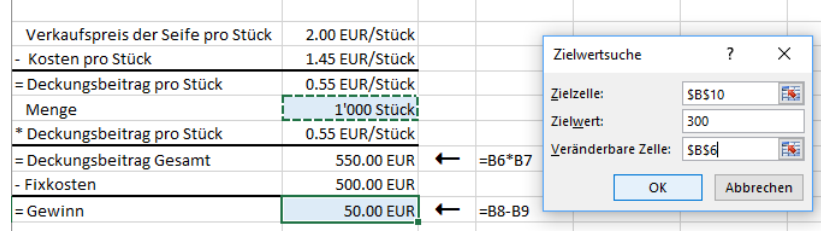

# <span id="page-7-0"></span>6 Gruppieren und Zusammenstellen der Daten mit Pivot Tabellen

<span id="page-7-1"></span>6.1 Pivot-Tabellen erstellen (herdt 8)

Einfügen > Pivot Tabelle

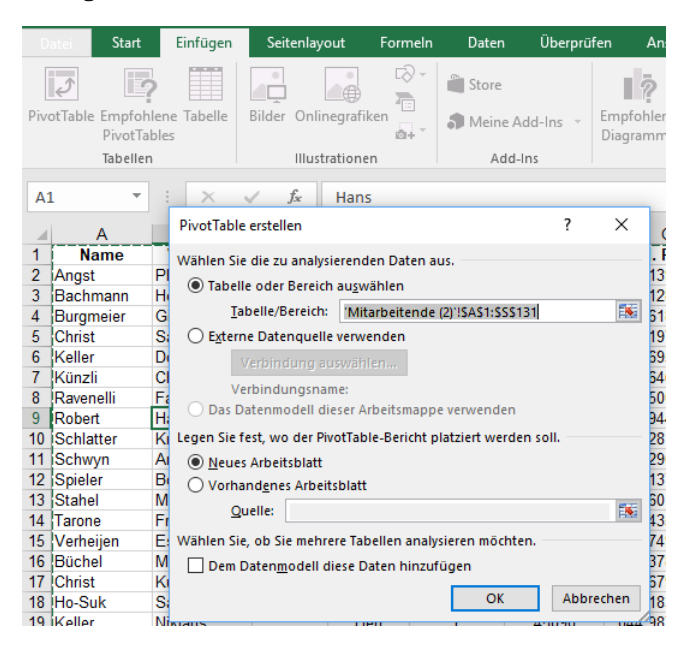

Felder mit Drag&Drop in die gewünschten Spalten | Zeilen ziehen

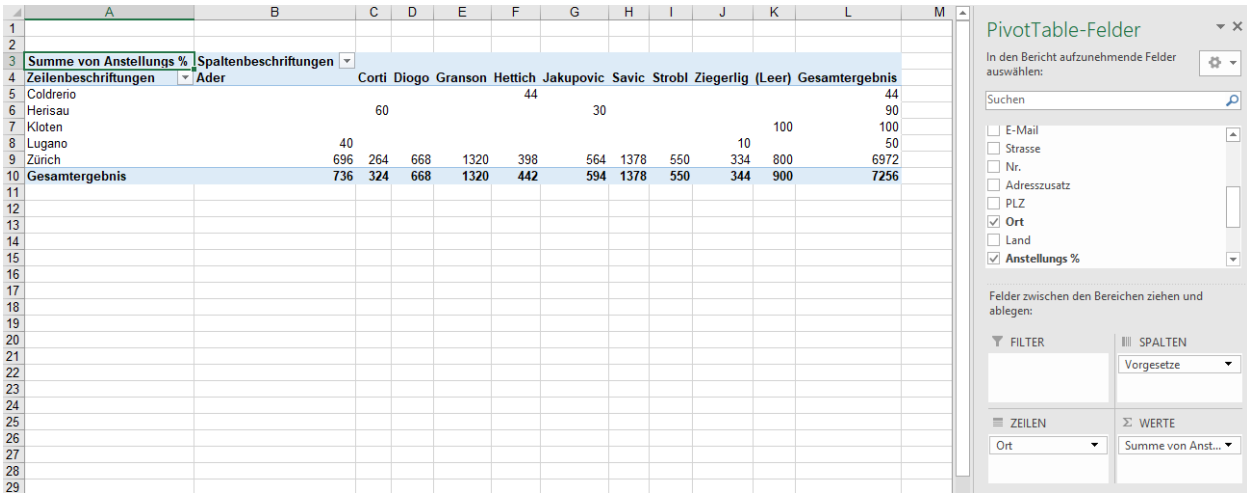

## <span id="page-8-0"></span>6.2 Pivot-Tabellen anpassen (herdt 9)

Rechts Klick auf das gewünschte Feld > Wertfeldeinstellungen

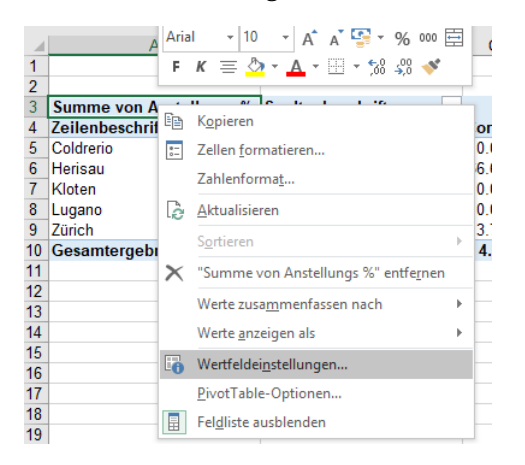

#### <span id="page-8-1"></span>6.3 PivotCharts erstellen (herdt 9.8)

PivotTable-Tools > Analysieren > Tools > PivotChart …

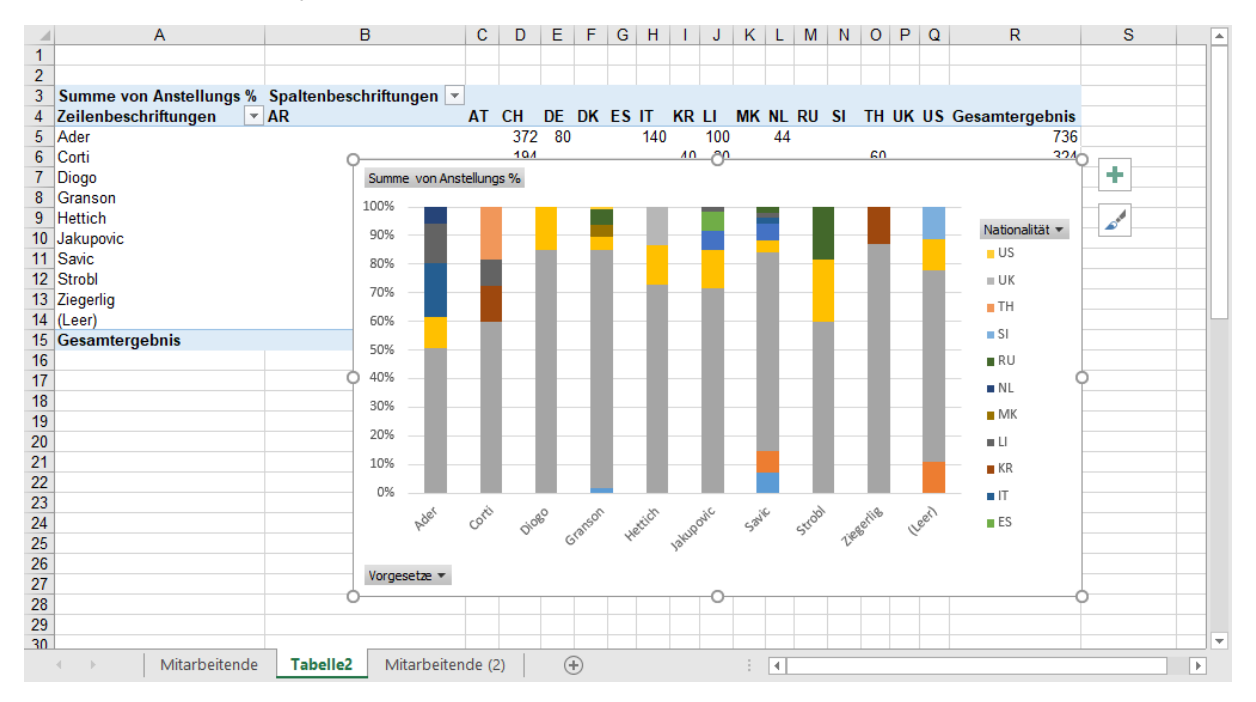

# <span id="page-9-0"></span>7 Visualisieren der Daten durch Diagramme

# <span id="page-9-1"></span>7.1 Säulen- und Balkendiagramme (herdt 14.1)

Einfügen > Diagramme > Empfohlene Diagramme …

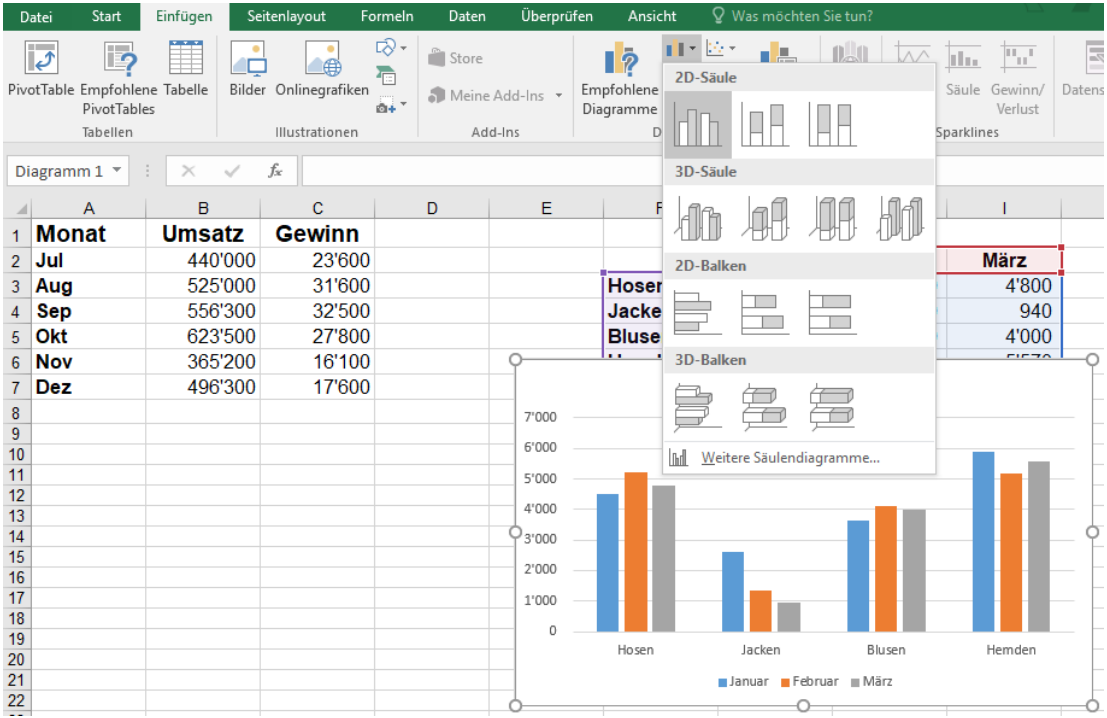

#### 7.1.1 Beschriftung der Wertachse formatieren (herdt 15.1)

Diagrammtools > Entwurf > Diagrammlayouts > Diagrammelement hinzufügen …

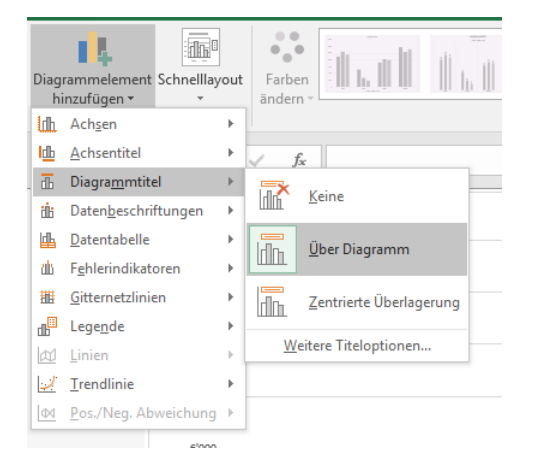

#### 7.1.2 Einteilung der Wertachse ändern (herdt 15.2)

Rechts Klick auf die Achse > Achse formatieren …

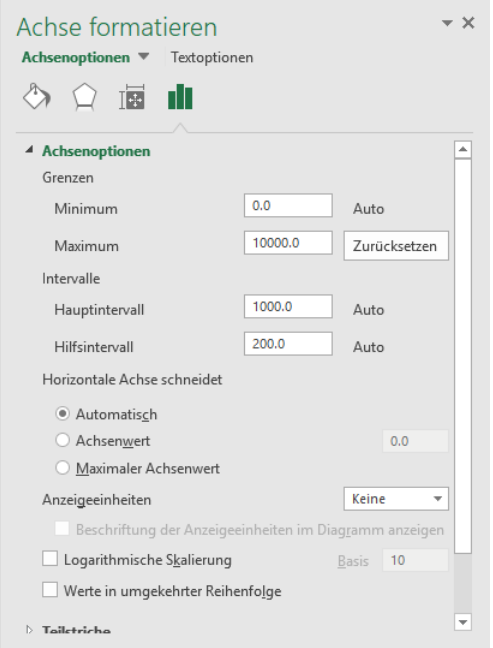

## <span id="page-10-0"></span>7.2 Verbunddiagramme (herdt 14.9)

Verbund > gewünschte Datenreihe auf Sekundärachse legen

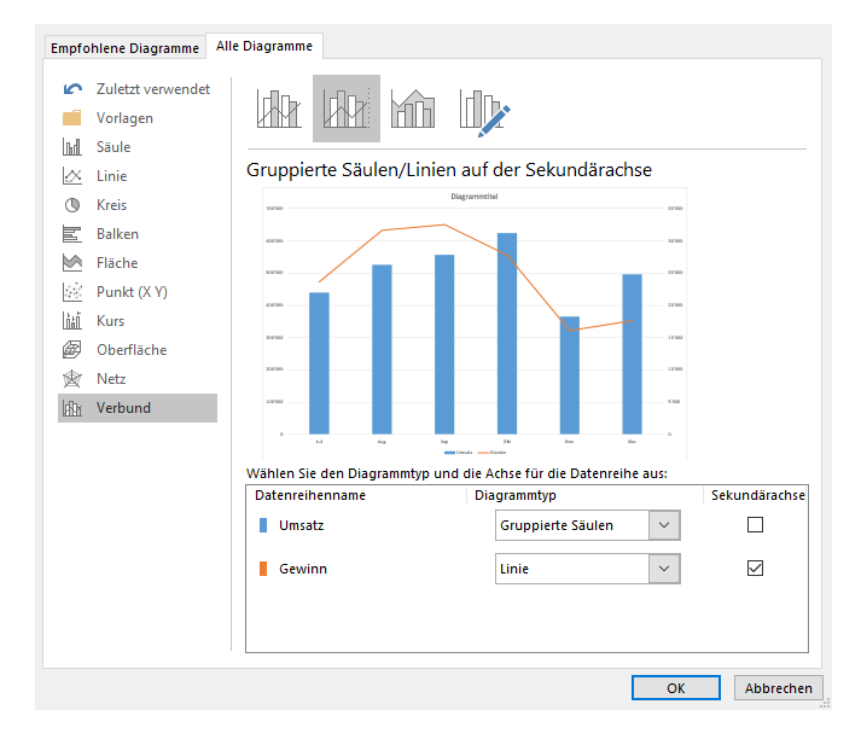

# <span id="page-11-0"></span>8 Mit Trendlinien Zukunftsprognosen darstellen

#### 8.1.1 Trendlinien anzeigen (herdt 15.5)

Rechts Klick auf Datenreihe > Trendlinie hinzufügen …

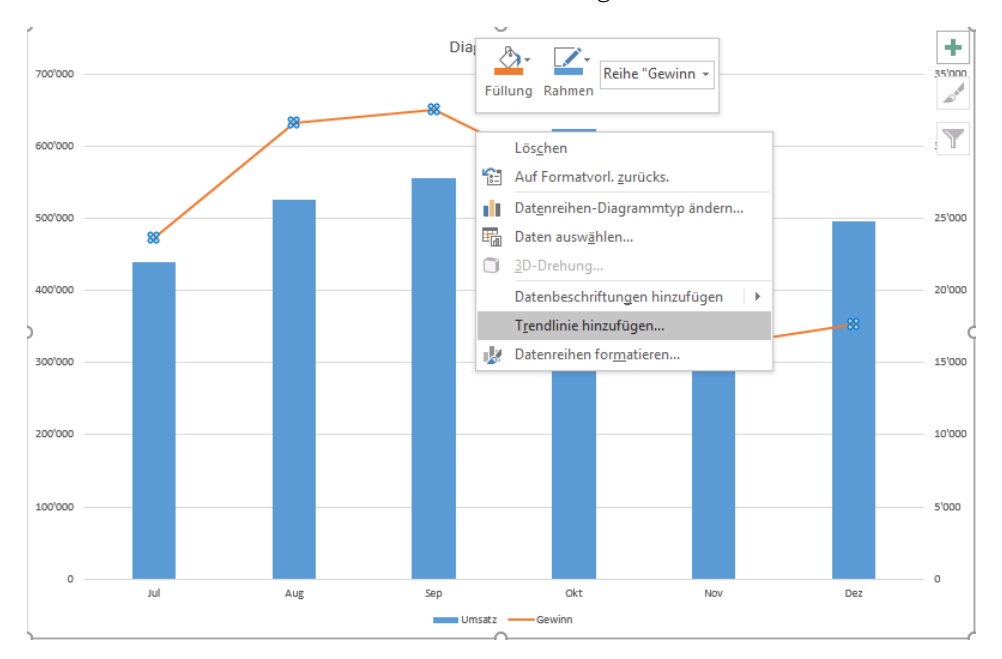

# <span id="page-11-1"></span>9 Arbeiten mit Sparklines

Einfügen > Sparklines …

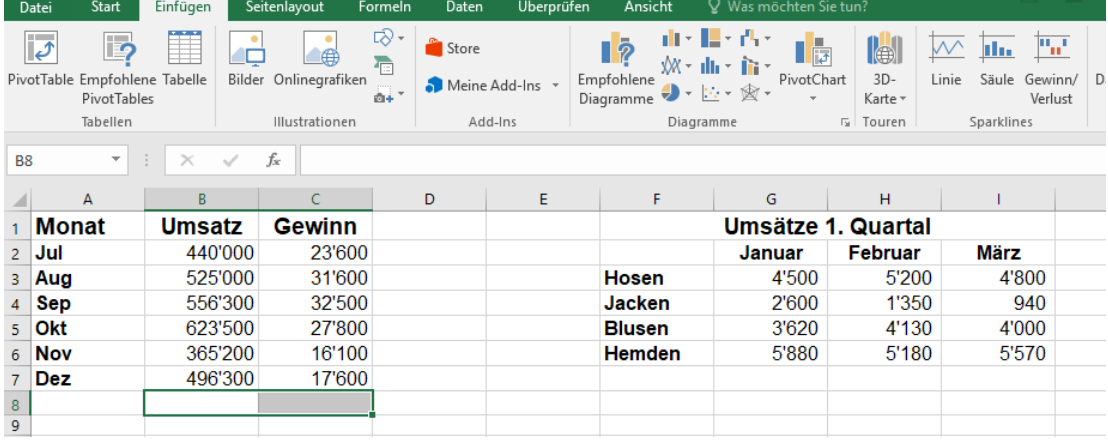

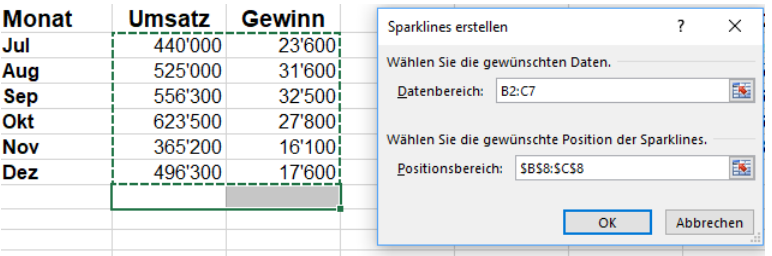